## Register your product and get support at www.philips.com/welcome

HTS3260

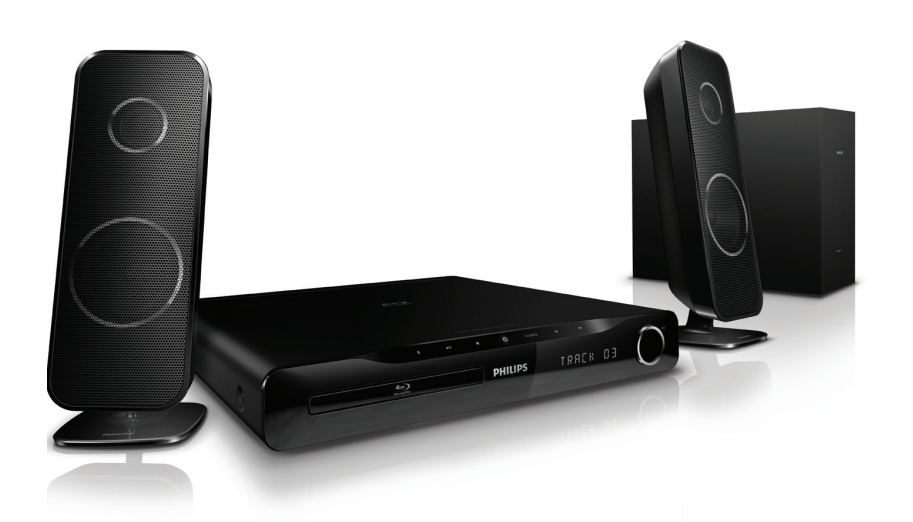

- EN User manual
- DA Brugervejledning
- DE Benutzerhandbuch
- EL Εγχειρίδιο χρήσης
- ES Manual del usuario
- FI Käyttöopas
- FR Mode d'emploi
- IT Manuale utente
- NL Gebruiksaanwijzing
- NO Brukerhåndbok
- PT Manual do utilizador
- SV Användarhandbok
- TR Kullanım kılavuzu

# **PHILIPS**

# Sommario

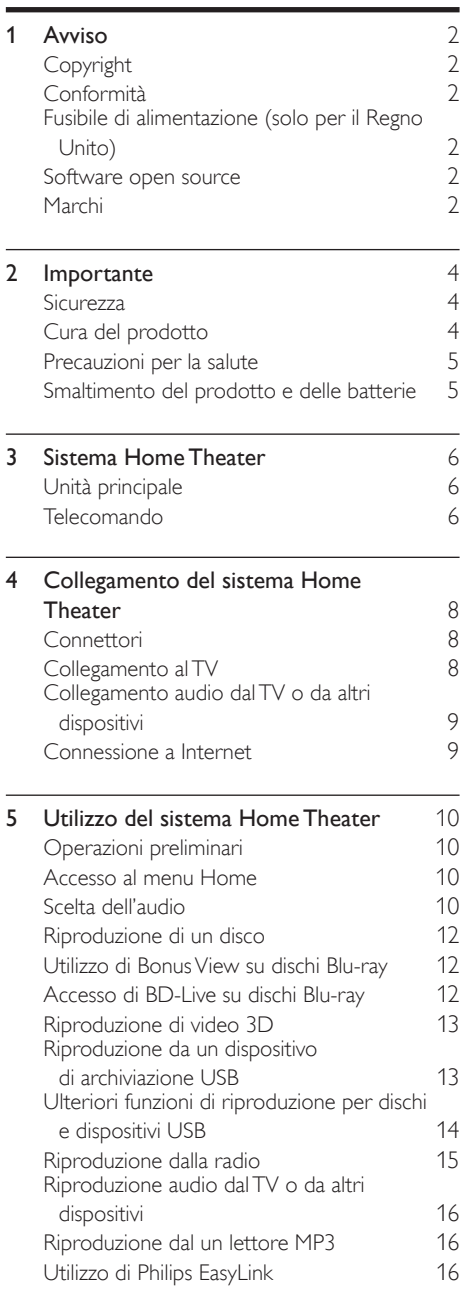

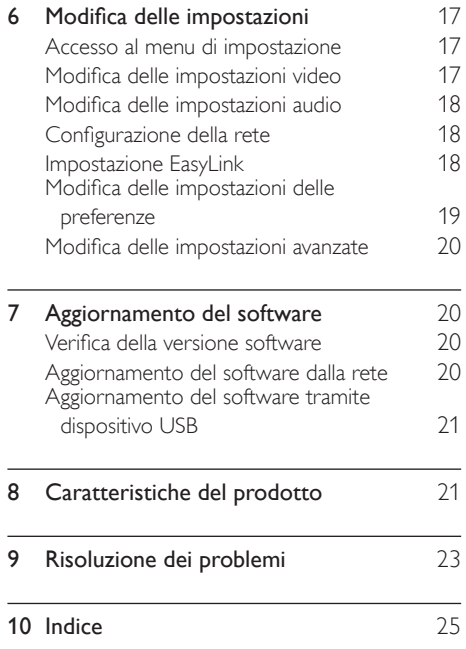

I talia no

# <span id="page-2-0"></span>1 Avviso

# <span id="page-2-1"></span>Copyright

#### Be responsible Respect copyrights

 $\begin{bmatrix} 1 \\ 1 \\ 1 \\ 1 \end{bmatrix}$ Il presente prodotto utilizza una tecnologia di protezione da copia tutelata da alcuni brevetti USA e altri diritti di proprietà intellettuale di Rovi Corporation. Sono proibiti la decodifica e il disassemblaggio.

## Copyright del Regno Unito

Per la registrazione o riproduzione del materiale potrebbe essere necessaria l'autorizzazione. Vedere il Copyright Act 1956 e i Performer's Protection Acts dal 1958 al 1972.

# <span id="page-2-2"></span>Conformità

# C E

Questo prodotto è conforme ai requisiti essenziali e alle altre disposizioni fondamentali delle direttive 2006/95/EC (bassa tensione), 2004/108/EC (EMC).

# <span id="page-2-3"></span>Fusibile di alimentazione (solo per il Regno Unito)

Questo prodotto è dotato di una regolare spina pressofusa. Nel caso in cui si renda necessario procedere alla sostituzione del fusibile di alimentazione, sostituirlo con un fusibile di valore corrispondente a quello indicato sul connettore (ad esempio 10A).

- 1 Rimuovere la protezione del fusibile e il fusibile.
- 2 Il nuovo fusibile deve essere conforme alla norma BS 1362 e presentare il marchio di approvazione ASTA. In caso di smarrimento del fusibile, rivolgersi al rivenditore per richiedere il tipo corretto da utilizzare.
- **3** Riposizionare la protezione del fusibile.

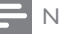

#### Nota

• Per essere conforme alla direttiva EMC (2004/108/EC), la spina di alimentazione di questo prodotto non deve essere asportata dal cavo di alimentazione.

## <span id="page-2-4"></span>Software open source

Con la presente Philips Electronics Singapore Pte Ltd si offre di spedire, su richiesta, una copia del codice sorgente completo corrispondente dei pacchetti software open source protetti da copyright utilizzati per questo prodotto per cui tale offerta è prevista dalle rispettive licenze. Questa offerta è valida per 3 anni a partire dalla data di acquisto del prodotto per chiunque sia in possesso delle suddette informazioni. Per ottenere il codice sorgente, scrivere un'e-mail all'indirizzo open.source@philips.com. Se si preferisce non utilizzare questo metodo o non si riceve una ricevuta di conferma entro una settimana dall'invio del messaggio a questo indirizzo e-mail, scrivere a "Open Source Team, Philips Intellectual Property & Standards, P.O. Box 220, 5600 AE Eindhoven, Paesi Bassi". Se non si riceve alcuna risposta per lettera, inviare un'e-mail all'indirizzo di posta elettronica specificato sopra. I testi delle licenze e i riferimenti al software open source utilizzato per questo prodotto sono inclusi in una brochure separata.

## <span id="page-2-5"></span>Marchi

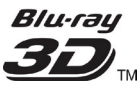

"Blu-ray 3D" e il logo "Blu-ray 3D" sono marchi della Blu-ray Disc Association.

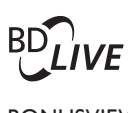

## BONUSVIEW™

"BD LIVE" e "BONUSVIEW" sono marchi di Blu-ray Disc Association.

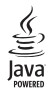

Java e tutti gli altri marchi e loghi Java sono marchi o marchi registrati di Sun Micro-systems, Inc. negli Stati Uniti e/o in altri Paesi.

## x.v.Colour

"x.v.Colour" è un marchio di Sony Corporation.

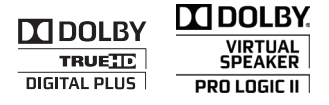

Prodotto sotto licenza da Dolby Laboratories. Dolby, Pro Logic e il simbolo con la doppia D sono marchi di Dolby Laboratories.

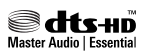

Prodotto su licenza in conformità ai brevetti USA Brevetti n.: 5.451.942; 5.956.674; 5.974.380; 5.978.762; 6.226.616; 6.487.535; 7.392.195; 7.272.567; 7.333.929; 7.212.872 e altri brevetti USA brevetti USA e di altri paesi emessi o in via di approvazione. DTS e il relativo simbolo sono marchi registrati, i logo DTS-HD, DTS-HD Master Audio | Essential e DTS sono marchi di DTS, Inc. Il prodotto include il software. <sup>©</sup> DTS, Inc. Tutti i diritti riservati.

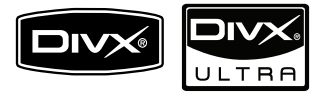

DivX®, DivX Certified® e i logo associati sono marchi registrati di DivX, Inc. e vengono utilizzati su licenza.

DivX Ultra® Certified per la riproduzione di video DivX® con funzioni avanzate e contenuti aggiuntivi.

INFORMAZIONI SUL FORMATO VIDEO DIVX: il formato DivX® è un formato video digitale creato da DivX, Inc. Il presente dispositivo è dotato di certificazione DivX ufficiale per la riproduzione di video DivX. Per ulteriori informazioni e per strumenti software per convertire i file in video DivX, visitare il sito www.divx.com.

INFORMAZIONI SU DIVX VIDEO-ON-DEMAND: questo dispositivo DivX Certified® deve essere registrato al fine di riprodurre contenuti DivX Video-on-Demand (VOD). Per generare il codice di registrazione, individuare la sezione DivX VOD nel menu di impostazione del dispositivo. Accedere al sito vod.divx.com con questo codice per completare il processo di registrazione e ottenere ulteriori informazioni su DivX VOD.

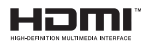

HDMI, il logo HDMI e High-Definition Multimedia Interface sono marchi o marchi registrati di HDMI licensing LLC.

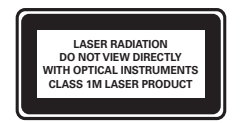

#### Avvisi regionali

DICHIARAZIONE DI CONFORMITA' Si dichiara che l'apparecchio sistema Home Theater, Philips risponde alle prescrizioni dell'art. 2 comma 1 del D.M. 28 Agosto 1995 n. 548. Fatto a Eindhoven Philips Consumer Lifestyle Philips, Glaslaan 2 5616 JB Eindhoven, The Netherlands

# <span id="page-4-0"></span>2 Importante

Leggere attentamente le istruzioni prima di utilizzare il sistema Home Theater. La garanzia non copre i danni derivanti dal mancato rispetto delle istruzioni fornite.

## <span id="page-4-1"></span>**Sicurezza**

#### Rischio di scossa elettrica o di incendio!

- Non esporre il prodotto e gli accessori a pioggia o acqua. Non collocare contenitori di liquidi, ad esempio vasi, accanto al prodotto. Se vengono versati dei liquidi sopra o all'interno del prodotto, scollegarlo immediatamente dalla presa di corrente. Per un controllo del prodotto prima dell'uso, contattare il centro di assistenza clienti Philips.
- Non collocare mai il prodotto e gli accessori vicino a fiamme esposte o ad altre fonti di calore, inclusa la luce diretta del sole.
- Non inserire oggetti nelle aperture di ventilazione o in altre aperture del prodotto.
- Se si usa la spina di alimentazione o un accoppiatore per scollegare il dispositivo, assicurarsi che la spina e l'accoppiatore siano facilmente accessibili.
- Scollegare il prodotto dalla presa di corrente in caso di temporali.
- Estrarre sempre il cavo di alimentazione afferrando la spina e non il cavo.

#### Rischio di corto circuito o di incendio!

• Prima di collegare il prodotto alla presa di corrente accertarsi che la tensione di alimentazione corrisponda al valore stampato sotto o sul retro dell'apparecchio. Non collegare mai il prodotto alla presa di corrente se la tensione è diversa.

#### Rischio di lesioni o danni al sistema Home Theater!

Per i prodotti con montaggio a parete, utilizzare solo la staffa del supporto in dotazione. Fissare il supporto a una parete in grado di sostenere il peso del prodotto e del supporto stesso. Koninklijke Philips Electronics N.V. non sarà da ritenersi responsabile in caso di danni o lesioni riconducibili a montaggi a parete non corretti.

- Per gli altoparlanti con i supporti, utilizzare solo quelli in dotazione. Fissare saldamente i supporti agli altoparlanti. Posizionare i supporti montati su superfici piane che possono sostenere il peso combinato dell'altoparlante e dei supporti stessi.
- Non posizionare mai il prodotto o un qualsiasi oggetto su cavi di alimentazione o altre attrezzature elettriche.
- Se il prodotto viene trasportato in luoghi dove la temperatura è inferiore a 5°C, estrarlo dalla confezione e attendere che la sua temperatura raggiunga la temperatura ambiente prima di eseguire il collegamento alla presa di corrente.
- Radiazione laser visibile e invisibile all'apertura. Evitare l'esposizione al raggio laser.
- Non toccare l'obiettivo ottico del disco situato all'interno del vassoio.

#### Rischio di surriscaldamento!

• Non installare il prodotto in uno spazio ristretto. Lasciare uno spazio di almeno 10 cm intorno al prodotto per consentirne la ventilazione. Accertarsi che le aperture di ventilazione del prodotto non siano mai coperte da tende o altri oggetti.

#### Rischio di contaminazione!

- Non utilizzare combinazioni di batterie diverse (vecchie e nuove, al carbonio e alcaline, ecc.).
- Rimuovere le batterie se scariche o se il telecomando deve rimanere a lungo inutilizzato.
- Le batterie contengono sostanze chimiche e devono quindi essere smaltite in modo corretto.

# <span id="page-4-2"></span>Cura del prodotto

- Non inserire alcuno tipo di oggetto nel vassoio del disco.
- Non inserire dischi danneggiati all'interno del vassoio.
- Rimuovere eventuali dischi dal vassoio se il sistema non viene utilizzato per un lungo periodo di tempo.
- Per la pulizia del prodotto, utilizzare solo panni in microfibra.

## <span id="page-5-0"></span>Precauzioni per la salute

Se in famiglia ci sono casi di epilessia o di attacchi legati alla sensibilità alla luce, consultare un medico professionista prima dell'esposizione a sorgenti di luce intermittenti, sequenze rapide di immagini o alla visione in 3D.

Per evitare effetti negativi quali stordimento, mal di testa o disorientamento, si consiglia di non procedere alla visione di contenuti 3D per periodi di tempo prolungati. In caso di problemi, interrompere la visione ed evitare di intraprendere subito attività potenzialmente pericolose (non mettersi ad esempio alla guida) fino a che i sintomi non sono scomparsi. Se i sintomi persistono, non continuare la visione in 3D senza consultare prima un medico.

I genitori devono tenere sotto controllo i propri bambini durante la visione in 3D e verificare che non mostrino i sintomi citati sopra. La visione in 3D non è consigliata ai bambini di età inferiore ai 6 anni poiché il loro sistema visivo non è ancora totalmente sviluppato.

# <span id="page-5-1"></span>Smaltimento del prodotto e delle batterie

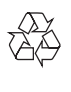

Questo prodotto è stato progettato e realizzato con materiali e componenti di alta qualità, che possono essere riciclati e riutilizzati.

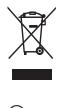

Quando su un prodotto si trova il simbolo del bidone dei rifiuti con una croce, significa che tale prodotto è soggetto alla Direttiva Europea 2002/96/CE. Informarsi sul sistema di raccolta differenziata in vigore per i prodotti elettrici ed elettronici.

Attenersi alle normative locali per lo smaltimento dei rifiuti e non gettare i vecchi prodotti nei normali rifiuti domestici.

Il corretto smaltimento dei prodotti usati aiuta a prevenire l'inquinamento ambientale e possibili danni alla salute.

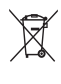

Il prodotto contiene batterie che rientrano nell'ambito della Direttiva Europea 2006/66/CE e non possono essere smaltite con i normali rifiuti domestici.

Informarsi sui regolamenti locali per la raccolta differenziata delle batterie. Il corretto smaltimento delle batterie contribuisce a prevenire potenziali effetti negativi sull'ambiente e sulla salute.

# <span id="page-6-0"></span>3 Sistema Home Theater

Congratulazioni per l'acquisto e benvenuti in Philips! Per trarre il massimo vantaggio dall'assistenza fornita da Philips, registrare il sistema Home Theater sul sito: www.philips.com/welcome.

# <span id="page-6-1"></span>Unità principale

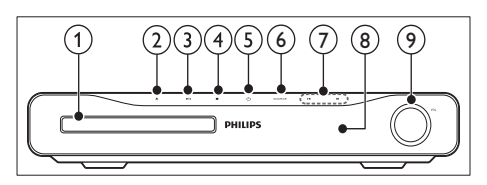

- (1) Vassoio del disco
- $(2)$   $\triangle$  (Apri/Chiudi)

Consente di aprire o chiudere l'alloggiamento del disco.

 $(3)$  **FII** (Riproduci/Pausa)

Consente di avviare, mettere in pausa o riprendere la riproduzione.

#### $(4)$  **II** (Arresto)

- Consente di interrompere la riproduzione.
- In modalità radio, consente di cancellare la stazione radio corrente preimpostata.

#### $(5)$   $\circ$  (Standby-Acceso)

Consente di accendere il sistema Home Theater o di attivare la modalità standby.

 $(6)$  SOURCE

Consente di selezionare una sorgente audio/video per il sistema Home Theater.

## $(7)$   $\blacksquare$

- Consentono di passare al brano, capitolo o file precedente o successivo.
- In modalità radio, consentono di selezionare una stazione radio preimpostata.
- $(8)$  Pannello di visualizzazione
- (9) Manopola controllo volume

<span id="page-6-2"></span>Telecomando

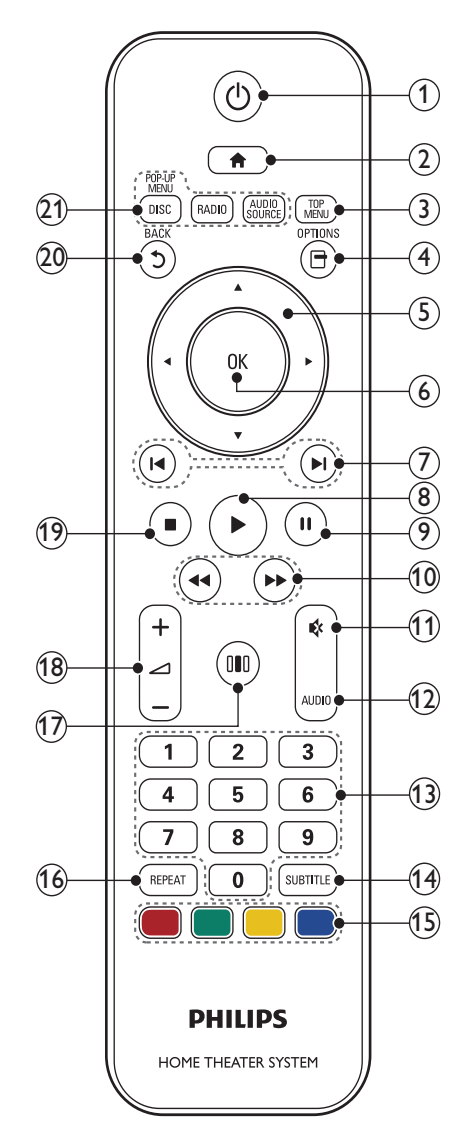

## $(1)$   $\circ$  (Standby-Acceso)

- Consente di accendere il sistema Home Theater o di attivare la modalità standby.
- Quando la funzione EasyLink è attiva, tenere premuto questo tasto per almeno tre secondi per far passare tutti i dispositivi compatibili HDMI CEC collegati al sistema alla modalità standby.

#### $(2)$   $\triangle$  (Home)

Consente di accedere al menu principale.

#### $(3)$  TOP MENU

Consente di accedere al menu principale di un disco video.

#### $(4)$   $\Box$  (Opzioni)

- Consente di accedere a ulteriori opzioni di riproduzione durante il funzionamento.
- In modalità radio, consente di programmare le stazioni radio.

#### $(5)$  Tasti di navigazione

- Consente di navigare tra i menu.
- In modalità radio, premere il tasto sinistra o destra per avviare la ricerca automatica.

#### $(6)$  OK

Consente di confermare una voce o una selezione.

#### $(7)$   $\blacktriangleright$  / $\blacktriangleright$  / (Indietro/Avanti)

- Consentono di passare al brano. capitolo o file precedente o successivo.
- In modalità radio, consentono di selezionare una stazione radio preimpostata.

#### $(8)$   $\blacktriangleright$  (Riproduzione)

Consente di avviare o riprendere la riproduzione.

#### $(9)$  II (Pausa)

Consente di interrompere temporaneamente la riproduzione.

 $(10)$   $\blacktriangleleft$  /  $\blacktriangleright$  (Indietro veloce / Avanti veloce) Consentono di effettuare l'avanzamento o il riavvolgimento veloce. Premere più volte per modificare la velocità di ricerca.

## $(11)$   $\quad$  (Disattivazione dell'audio)

Consente di disattivare o ripristinare il volume.

### $(12)$  AUDIO

In modalità video, consente di selezionare le varie lingue per l'audio. In modalità radio, consente di passare dalla modalità stereo a quella mono.

#### (13) Tasti numerici

Consentono di selezionare un elemento da riprodurre.

#### (14) SUBTITLE

Consente di selezionare la lingua dei sottotitoli di un video.

#### (15) Tasti colorati

Solo per i dischi Blu-ray: consente di selezionare un azione o un'opzione.

#### $(16)$  REPEAT

Consente di attivare o disattivare la modalità di ripetizione.

#### $(17)$  IIII (Opzioni audio)

Consente di accedere o di uscire da diverse modalità audio.

#### $(18)$   $\longrightarrow$  +/- (Volume)

Consente di aumentare o ridurre il volume.

#### $(19)$  ■ (Arresto)

- Consente di interrompere la riproduzione.
- Tenere premuto per espellere il disco o aprire il vassoio del disco.
- In modalità radio, consente di cancellare la stazione radio corrente preimpostata.

#### (20) 5 (Indietro)

Consente di tornare alla schermata del menu precedente.

#### (21) Tasti SOURCE

- DISC / POP-UP MENU: Consente di passare alla sorgente disco. Consente inoltre di accedere al menu di un disco DVD o al menu a comparsa di un disco Blu-ray.
- RADIO: Consente di passare alla modalità radio FM.
- AUDIO SOURCE: Consente di selezionare una sorgente di ingresso audio.

# <span id="page-8-0"></span>4 Collegamento del sistema HomeTheater

Questa sezione fornisce informazioni sul collegamento del sistema Home Theater ad un televisore e altri dispositivi. I collegamenti principali del sistema Home Theater con i rispettivi accessori vengono forniti nella guida di avvio rapido. Per una guida interattiva dettagliata, vedere www.connectivityguide.philips.com.

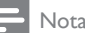

- Vedere la targhetta del tipo sul retro o al di sotto del prodotto per l'identificazione e i valori di alimentazione.
- Prima di effettuare modifiche ai collegamenti, assicurarsi che tutti i dispositivi siano scollegati dalla presa di corrente.

# <span id="page-8-1"></span>**Connettori**

## Connettori posteriori

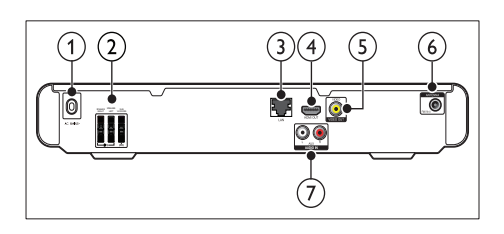

 $(1)$  AC MAINS~

Collegamento all'alimentazione.

(2)SPEAKERS

Collegamento agli altoparlanti e al subwoofer.

 $(3)$  LAN

Consente il collegamento all'ingresso LAN su un modem o router a banda larga.

(4)HDMI OUT

Collegamento all'ingresso HDMI sul TV.

(5) VIDEO OUT-VIDEO

Collegamento all'ingresso composite video sul TV.

## $(6)$  FM ANTENNA

Collegamento dell'antenna FM per la ricezione della radio.

## $(7)$  AUDIO IN

Collegamento all'uscita audio analogica sul TV o su un dispositivo analogico.

## Connettori laterali

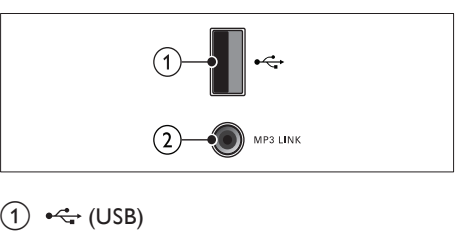

Ingresso audio, video o per immagini da un dispositivo di archiviazione USB.

## $\widehat{2}$  MP3 LINK

Ingresso audio da un lettore MP3.

# <span id="page-8-2"></span>Collegamento al TV

Collegare il sistema Home Theater direttamente al TV tramite uno dei seguenti connettori (dalla qualità video più alta a quella più bassa):

- **HDMI**
- Composite Video

### Opzione 1: collegamento al TV tramite HDMI

Nota

- Se il sistema HDTV è dotato di connettore DVI, eseguire il collegamento tramite adattatore HDMI/DVI.
- Se il TV supporta la funzione EasyLink HDMI CEC, è possibile controllare il sistema Home Theater e il TV [con un unico telecomando](#page-16-2) (vedere 'Utilizzo di Philips EasyLink' a pagina [16\)](#page-16-2).

(cavo non fornito)

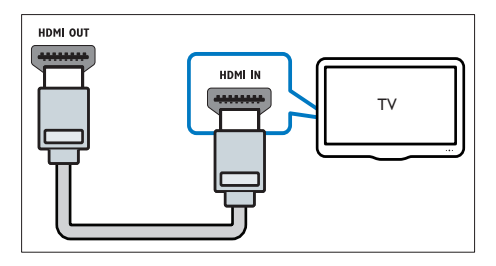

### Opzione 2: collegamento al TV tramite Composite Video (CVBS)

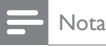

• Il cavo o il connettore Composite Video potrebbero essere contrassegnati dalla dicitura AV IN, VIDEO IN, COMPOSITE oppure BASEBAND.

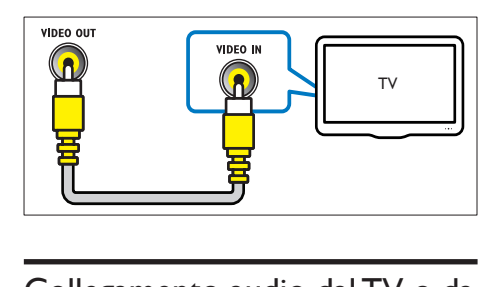

# <span id="page-9-0"></span>Collegamento audio dalTV o da altri dispositivi

Utilizzare il sistema Home Theater per riprodurre l'audio dal TV o da altri dispositivi (ad esempio un decoder via cavo).

## Suggerimento

• Premere AUDIO SOURCE per scegliere l'uscita audio del proprio collegamento.

## Opzione 1: collegamento audio tramite cavi audio analogici

(cavo non fornito)

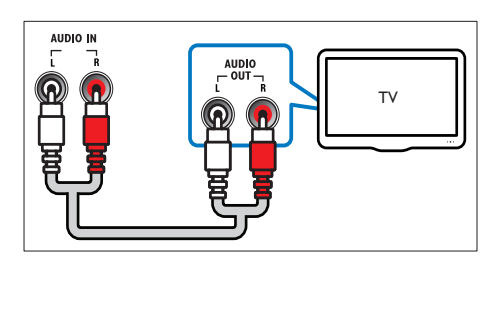

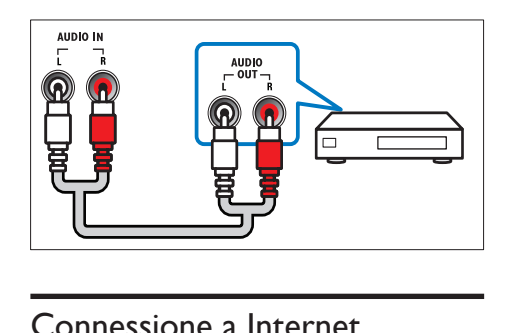

## <span id="page-9-1"></span>Connessione a Internet

Collegare il sistema Home Theater a Internet per utilizzare le seguenti funzioni:

- Applicazioni BD-Live: è possibile accedere ad alcuni servizi esclusivi da [dischi Blu-ray](#page-12-2)  (vedere 'Accesso di BD-Live su dischi Bluray' a pagina [12](#page-12-2)) dotati di funzione BD-Live.
- Aggiornamenti software: è possibile aggiornare il software del sistema Home Theater tramite la [rete](#page-20-3) (vedere 'Aggiornamento del software dalla rete' a pagina [20](#page-20-3)).

#### Cosa è necessario?

- Un router di rete (con l'impostazione DHCP abilitata).
- Un cavo di rete (cavo dritto RI45).
- Per le applicazioni BD-Live e gli aggiornamenti software, assicurarsi che il router di rete disponga di accesso a Internet e che il firewall sia disabilitato.

(cavo non fornito)

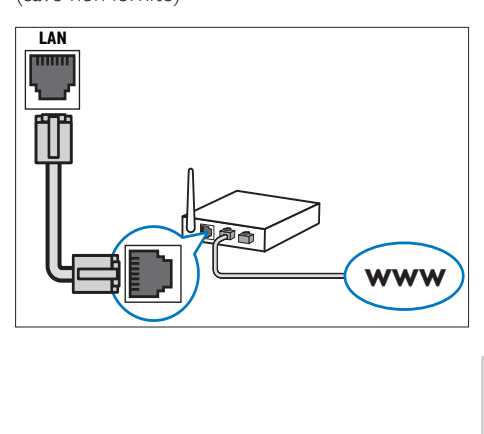

## <span id="page-10-4"></span>Configurazione della rete

- 1 Collegare il sistema Home Theater a un modem o [router](#page-9-1) (vedere 'Connessione a Internet' a pagina [9\)](#page-9-1) a banda larga.
- **2** Accendere il TV e impostare la sorgente corretta per il sistema Home Theater.
- $\frac{3}{4}$  Premere  $\triangle$  (Home).
- Selezionare *[Configurazione]*, quindi premere OK.
- $5$  Selezionare [Rete] > [Installazione di rete], quindi premere OK.
- 6 Selezionare **[Cablata (Ethernet)**], quindi premere OK.
- 7 Selezionare [Automatica (consigliato)] oppure [Manuale (per utenti esperti)], quindi premere OK.
- $8$  Seguire le istruzioni a video per completare la configurazione.
	- » Il sistema Home Theater stabilisce la connessione a Internet. Se la connessione non riesce, selezionare [Ripr.] quindi premere OK.
- 9 Selezionare [Fine], quindi premere OK per uscire.

## Attenzione

• Imparare i principi di base del funzionamento del router di rete, del software del media server e della gestione delle reti prima di collegare il televisore a una rete PC. Se necessario, leggere la documentazione dei componenti di rete. Philips non è responsabile per la perdita o il danneggiamento dei dati.

# <span id="page-10-0"></span>5 Utilizzo del sistema Home Theater

Questa sezione consente di utilizzare il sistema Home Theater per riprodurre file multimediali da varie sorgenti.

# <span id="page-10-1"></span>Operazioni preliminari

Verificare di:

- Eseguire i collegamenti necessari e completare la configurazione come indicato nella guida di avvio rapido.
- Aver impostato il TV sulla sorgente corretta per il sistema Home Theater.

# <span id="page-10-2"></span>Accesso al menu Home

Il menu principale consente un accesso semplice ai dispositivi collegati, alle impostazioni audio e video e ad altre funzionalità.

- **1** Premere  $\triangle$  (Home).
	- » Viene visualizzato il menu principale.
- 2 Premere Tasti di navigazione e OK per selezionare le opzioni seguenti:
	- **Friproduci discol:** Consente di avviare la riproduzione del disco.
	- [Effettuare una ricerca su dispositivo USB]: Consente di accedere al browser dei contenuti del dispositivo di archiviazione USB collegato.
	- [Configurazione]: consente di accedere ai menu per modificare le impostazioni dell'immagine, dell'audio ed altre impostazioni.

# <span id="page-10-3"></span>Scelta dell'audio

Questa sezione consente di scegliere l'impostazione audio ottimale per i video o la musica.

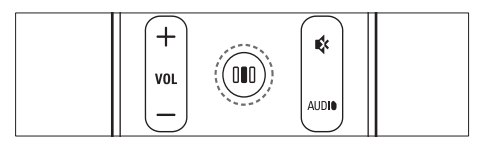

1 Premere DID (Opzioni audio).<br>2 Premere i Tasti di pavigazione

Premere i Tasti di navigazione (sinistra/ destra) per accedere alle opzioni audio.

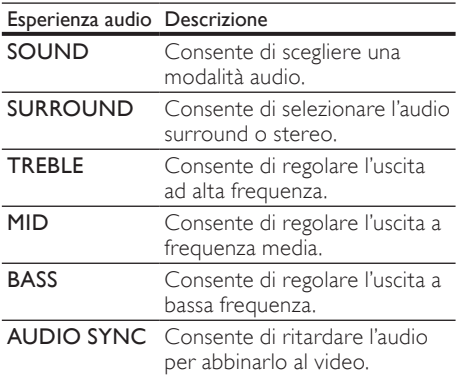

- 3 Selezionare un'opzione, quindi premere OK.
- Premere 5 (Indietro) per uscire. Se non si preme un tasto entro cinque secondi, il sistema esce automaticamente dal menu.

## <span id="page-11-2"></span>Modifica della modalità audio

Selezionare le varie modalità audio predefinite per personalizzare la riproduzione di video o musica.

- 1 Premere IIII (Opzioni audio).<br>2 Selezionare SOUND, quindi
- 2 Selezionare SOUND, quindi premere OK.<br>3 Premere i Tasti di pavigazione (su/giù) per
- Premere i Tasti di navigazione (su/giù) per selezionare le seguenti impostazioni:
	- ACTION/ROCK: toni bassi e alti ottimizzati. Ideale per film d'azione e la musica rock o pop.
	- DRAMA/JAZZ: toni medi e alti chiari. Ideale per film drammatici e la musica jazz.
	- CONCERT/CLASSIC: audio neutrale. Ideale per concerti dal vivo e la musica classica.
	- SPORTS: effetti di gamma media e surround moderati per voce chiara e un'atmosfera da stadio.
- Premere OK per confermare la scelta effettuata.

## <span id="page-11-3"></span>Modifica della modalità audio surround

Utilizzare le modalità surround per ottenere un'atmosfera audio coinvolgente.

- 1 Premere IIII (Opzioni audio).<br>2 Selezionare SURROUND au
- Selezionare SURROUND, quindi premere OK.
- $3$  Premere i Tasti di navigazione (su/giù) per selezionare le seguenti impostazioni:
	- DOLBY VS : Dolby Virtual Speaker.
	- STEREO: audio stereo a due canali. Ideale per ascoltare la musica.
- 4 Premere OK per confermare la scelta effettuata.

## <span id="page-11-1"></span>Regolazione degli alti, medi e bassi

È possibile modificare le impostazioni delle alte frequenze (alti), delle frequenze medie (medi) e di quelle basse (bassi) del sistema Home Theater per l'abbinamento con video o musica.

- 1 Premere DID (Opzioni audio).<br>2 Selezionare TREBLE MID or
- Selezionare TREBLE, MID oppure BASS, quindi premere OK.
- $3$  Premere i Tasti di navigazione (su/giù) per regolare il livello della frequenza.
- 4 Premere OK per confermare.

### <span id="page-11-0"></span>Consente di sincronizzare l'audio e il video.

Se l'audio e il video non sono sincronizzati, è possibile impostare un ritardo audio per la sincronizzazione con le immagini.

- 1 Premere IIII (Opzioni audio).<br>2 Selezionare AUDIO SYNC
- Selezionare AUDIO SYNC, quindi premere OK.
- $3$  Premere i Tasti di navigazione (su/giù) per sincronizzare l'audio con il video.
- 4 Premere OK per confermare.

## Nota

• La sincronizzazione audio è disponibile solo durante la riproduzione video.

# <span id="page-12-0"></span>Riproduzione di un disco

Il sistema Home Theater è in grado di riprodurre un'ampia gamma di dischi, da quelli video a quelli audio, nonché i supporti misti (ad esempio un disco CD-R con immagini JPEG e file musicali MP3).

- 1 Inserire un disco nel sistema Home Theater.<br>2 Premere DISC oppure selezionare
- Premere **DISC**, oppure selezionare [riproduci disco] dal menu principale e premere OK.
	- » Il disco viene riprodotto oppure viene visualizzato il menu del disco.
- 3 Per controllare la riproduzione, premere i seguenti tasti:

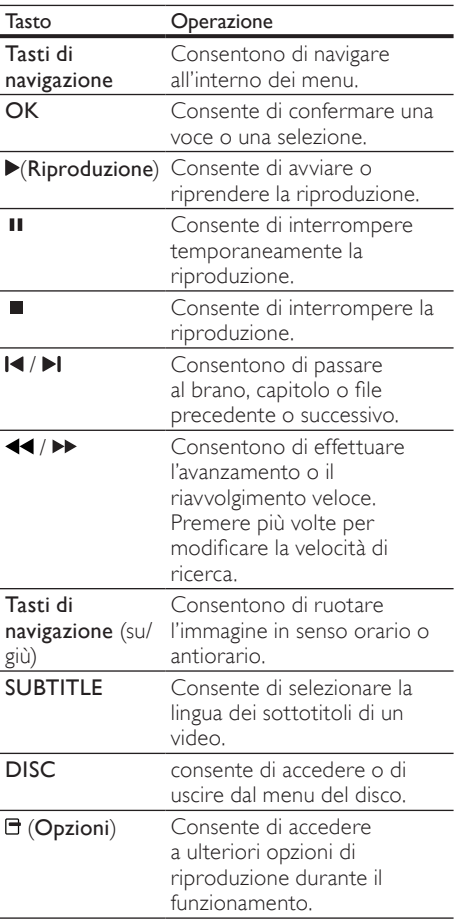

# <span id="page-12-1"></span>Utilizzo di BonusView su dischi Blu-ray

I dischi Blu-ray che supportano la funzione Bonus View (anche detta Picture-In-Picture) consentono di visualizzare contenuti speciali durante la riproduzione del film, ad esempio il commento del regista.

- **1** Se necessario, abilitare la funzione BonusView o Picture-In-Picture dal menu disco Blu-ray.
- 2 Durante la riproduzione del film, premere (Opzioni).
	- » Viene visualizzato il menu delle opzioni.
- $3$  Selezionare **[Scelta PIP]** > **[PIP]**, quindi premere OK.
	- » Le opzioni PIP [1]/[2] dipendono dai contenuti video.
	- → Il video picture-in-picture compare in una piccola finestra.
- 4 Selezionare [2a lingua audio] oppure [2a lingua sottotitoli], quindi premere OK.
- $5$  Selezionare la lingua di riproduzione, quindi premere OK.

Nota

• Per disattivare la funzione BonusView (Picturein-Picture), premere **f** (Opzioni), selezionare [Scelta PIP] > [Off], quindi premere OK.

# <span id="page-12-2"></span>Accesso di BD-Live su dischi Blu-ray

I dischi Blu-ray con funzionalità BD-Live includono dei servizi esclusivi come filmati e altri bonus online.

1 Abilitare la connessione a Internet e configurare la [rete](#page-9-1) (vedere 'Connessione a Internet' a pagina [9\)](#page-9-1).

- 2 Collegare il dispositivo di archiviazione USB al sistema Home Theater.
- $3$  Selezionare l'icona BD-Live dal menu del disco, quindi premere OK.
	- » La funzione BD-Live viene avviata. Il tempo di caricamento dipende dal disco e dalla connessione a Internet.
- 4 Premere i Tasti di navigazione per la navigazione nei contenuti BD-Live.
- 5 Premere OK per selezionare una voce.

#### Nota

- La gamma di servizi BD-Live dipende dal disco.
- Quando si utilizza la funzione BD-Live, il fornitore dei contenuti ha accesso ai dati sul disco e sul sistema Home Theater.
- Utilizzare un dispositivo USB con almeno 1 GB di spazio libero per salvare i file scaricati.
- Nel caso di memoria insufficiente per scaricare i contenuti BD-Live, liberare spazio nella memoria.

# <span id="page-13-0"></span>Riproduzione di video 3D

Il sistema Home Theater è in grado di riprodurre video 3D su TV 3D.

#### Prima di iniziare, assicurarsi che:

- il TV sia un TV 3D e che sia collegato al sistema Home Theater tramite HDMI
- il disco sia di tipo Blu-ray 3D
- si stiano utilizzando occhiali 3D compatibili con il proprio TV 3D.

#### Per riprodurre video 3D

- 1 Inserire un disco Blu-ray 3D nel sistema Home Theater.
	- » Il TV passa alla sorgente HDMI corretta e il disco viene riprodotto automaticamente.
- 2 Se il disco non esegue la riproduzione automatica, premere DISC o selezionare [riproduci disco] nel menu principale, quindi premere OK.
- 3 Premere i tasti di riproduzione per controllare la riproduzione stessa.

Quando si effettua la ricerca in avanti o indietro o in altre modalità di riproduzione, il video viene visualizzato in 2D. Quando viene ristabilita la riproduzione normale, torna alla modalità 3D.

 $4$  Indossare gli occhiali 3D per poter visualizzare gli effetti tridimensionali.

## <span id="page-13-2"></span>Riproduzione di dischi 3D in 2D

- $\frac{1}{2}$  Premere  $\triangle$  (Home).
- Selezionare [Configurazione] > [Video] > [Video Blu-ray  $3D$ ] > [Off].
- $\frac{3}{4}$  Premere OK.
- Riprodurre il disco Blu-ray 3D.
	- » Il video 3D viene visualizzato in 2D.

## <span id="page-13-1"></span>Riproduzione da un dispositivo di archiviazione USB

Il sistema Home Theater è dotato di un connettore USB che consente di visualizzare foto, ascoltare musica o guardare filmati memorizzati su un dispositivo di archiviazione USB.

- 1 Collegare il dispositivo di archiviazione USB al sistema Home Theater.
- 2 Premere  $\triangle$  (Home).
	- » Viene visualizzato il menu principale.
- $3$  Selezionare **[Effettuare una ricerca su** dispositivo USB<sub>1</sub>, quindi premere OK.
	- » Compare un browser dei contenuti.
- 4 Selezionare un file, quindi premere  $\alpha$ K.<br>5 Per controllare la riproduzione (vedere
	- Per controllare la [riproduzione](#page-12-0) (vedere 'Riproduzione di un disco' a pagina [12](#page-12-0)), premere i tasti relativi.

#### Nota

- Se il dispositivo di archiviazione USB non entra all'interno del connettore, utilizzare un cavo prolunga USB.
- Il sistema Home Theater non supporta fotocamere digitali che necessitano di un programma PC per la visualizzazione delle foto.
- Il dispositivo di archiviazione USB deve essere compatibile con la classificazione di archiviazione di massa ed essere formattato in modalità FAT, DOS o NTFS.

# <span id="page-14-0"></span>Ulteriori funzioni di riproduzione per dischi e dispositivi USB

Sono disponibili numerose funzioni avanzate per la riproduzione di video o immagini da un disco o un dispositivo di archiviazione USB.

## <span id="page-14-2"></span>Utilizzo delle opzioni video

Durante la riproduzione di un video, è possibile accedere a numerose funzioni utili.

- Nota
- Le opzioni video disponibili dipendono dalla sorgente video.
- 1 Premere **F** (Opzioni).
	- » Viene visualizzato il menu delle opzioni video.
- 2 Premere i Tasti di navigazione e OK per selezionare e regolare:
	- [Lingua audio] : consente di selezionare la lingua audio di un video.
	- [Lingua sottotit.] : Consente di selezionare la lingua dei sottotitoli di un video.
	- [Spostamento sottotitoli] : Consente di regolare la posizione dei sottotitoli sullo schermo.
	- **[Info]** : Consente di visualizzare informazioni su ciò che è in riproduzione.
	- [Imp. caratt.] : Consente di selezionare un set di caratteri che supporti i sottotitoli DivX.
	- **[Ricer. or.]** : Consente di passare ad una parte specifica del video immettendo il punto preciso della scena.
	- [2a lingua audio] : Consente di selezionare la seconda lingua dell'audio.
	- [2a lingua sottotitoli] : Consente di selezionare la seconda lingua dei sottotitoli.
	- [Titoli] : Consente di selezionare un titolo specifico.
- [Capitoli] : Consente di selezionare un capitolo specifico.
- [Elen. ang.] : Consente di scegliere un'angolazione diversa di visualizzazione.
- [Menu]: consente di visualizzare il menu disco.
- **[Scelta PIP]** : Consente di visualizzare la finestra Picture-in-Picture.
- [Zoom]: Consente di ingrandire la scena di un video o un'immagine. Premere i Tasti di navigazione (sinistra/ destra) per selezionare un fattore di zoom.
- [Ripeti] : Consente di ripetere un capitolo o un titolo.
- [Ripeti A-B] : Consente di contrassegnare due punti in un capitolo, ripetere la riproduzione o disattivare la modalità di ripetizione.
- [Imp. imm.] : Consente di selezionare un'impostazione predefinita dei colori.

#### <span id="page-14-1"></span>Utilizzo delle opzioni delle immagini

Durante la riproduzione delle immagini, è possibile accedere a numerose funzioni utili.

- **1** Premere  $\blacksquare$  (Opzioni).
	- » Viene visualizzato il menu delle opzioni delle immagini.
- 2 Premere i Tasti di navigazione e OK per selezionare e regolare:
	- [Ruota +90]: Consente di ruotare l'immagine a 90 gradi in senso orario.
	- **[Ruota -90]:** Consente di ruotare l'immagine a 90 gradi in senso antiorario.
	- [Zoom]: Consente di ingrandire la scena di un video o un'immagine. Premere i Tasti di navigazione (sinistra/ destra) per selezionare un fattore di zoom.
	- [Info]: consente di visualizzare le informazioni sulle immagini.
	- [Durata diapositiva]: Consente di impostare la velocità di visualizzazione di ciascuna immagine all'interno di una presentazione.
- [Animazione diap.]: Consente di scegliere l'animazione per la presentazione.
- [Imp. imm.]: Consente di selezionare un'impostazione predefinita dei colori.
- [Ripeti]: consente di ripetere la riproduzione all'interno di una cartella specifica.

#### Utilizzo delle opzioni audio

È possibile accedere a numerose funzioni utili mentre viene riprodotto l'audio.

- **1** Premere più volte  $\blacksquare$  (Opzioni) per passare in rassegna le seguenti funzioni:
	- REPEAT TRACK: consente di ripetere il brano corrente.
	- REPEAT DISC: consente di ripetere tutti i brani sul disco o sulla cartella.
	- REPEAT RANDOM: Consente di riprodurre i brani in ordine casuale.
	- **REPEAT OFF:** consente di disattivare la modalità di ripetizione.

#### <span id="page-15-1"></span>Riproduzione di una presentazione musicale

È possibile riprodurre contemporaneamente musica e immagini per creare una presentazione musicale.

- 1 Selezionare un brano musicale e premere OK .
- **2** Premere  $\frac{1}{2}$  (Indietro) e tornare alla cartella delle immagini.
- $3$  Selezionare un'immagine e premere OK per avviare la presentazione.
- **4** Premere **p**er interrompere la presentazione.
- $5$  Premere nuovamente **per interrompere** la riproduzione.

# <span id="page-15-0"></span>Riproduzione dalla radio

Il sistema Home Theater può memorizzare fino a 40 stazioni radio.

- 1 Verificare che l'antenna FM sia collegata.<br>2 Premere RADIO
- Premere RADIO
	- » Se non ci sono stazioni radio installate "AUTO INSTALL...PRESS PLAY' viene visualizzato sul display. Premere (Riproduzione).
- $3$  Per controllare la riproduzione, premere i seguenti tasti:

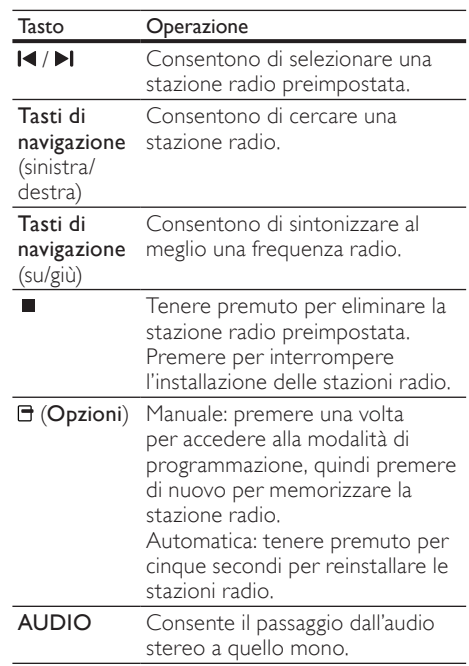

## Nota

- La radio AM e quella digitale non sono supportate.
- Se non viene rilevato un segnale stereo o se vengono rilevate meno di cinque stazioni, viene richiesto di effettuare nuovamente l'installazione.
- Per una ricezione ottimale, posizionare l'antenna lontano dal TV o da altre sorgenti radianti.

## <span id="page-16-0"></span>Riproduzione audio dal TV o da altri dispositivi

Premere più volte AUDIO SOURCE per selezionare l'uscita audio del dispositivo collegato (vedere 'Collegamento audio dal TV o da altri dispositivi' a pagina 999).

## <span id="page-16-1"></span>Riproduzione dal un lettore MP3

È possibile collegare e riprodurre file audio da un lettore MP3 o da altri dispositivi audio esterni.

- **1** Collegare il lettore MP3 al sistema Home Theater.
- 2 Premere ripetutamente AUDIO SOURCE fino a quando 'MP3 LINK' viene visualizzato sul display.
- $3$  Utilizzare i pulsanti del lettore MP3 per selezionare e riprodurre i file audio.

# <span id="page-16-2"></span>Utilizzo di Philips EasyLink

Il sistema Home Theater supporta la tecnologia Philips EasyLink che utilizza il protocollo HDMI CEC (Consumer Electronics Control). I dispositivi conformi a EasyLink collegati mediante i connettori HDMI possono essere controllati con un unico telecomando.

## Nota

• Philips non garantisce una completa interoperatività con tutti i dispositivi HDMI CEC.

- 1 Attivare le funzionalità HDMI CEC sul televisore e sugli altri dispositivi collegati. Per ulteriori dettagli, consultare il manuale del televisore e degli altri dispositivi.
- $\frac{2}{3}$  Premere  $\triangle$  (Home).
- Selezionare [Configurazione], quindi premere OK.
- 4 Selezionare [EasyLink] > [EasyLink], quindi premere OK.
- 5 Selezionare [On], quindi premere OK.<br>6 A questo punto è possibile utilizzare i
- 6 A questo punto è possibile utilizzare i seguenti comandi Philips EasyLink.

#### Riproduzione mediante un solo tasto

Quando viene riprodotto un disco, il televisore passa automaticamente al canale corretto.

#### Standby mediante un solo tasto

Quando si tiene premuto il tasto  $\Phi$  (Standby) sul telecomando, il sistema Home Theater e tutti i dispositivi HDMI CEC collegati (se la modalità One Touch Standby è supportata) passano contemporaneamente alla modalità standby.

#### Controllo audio del sistema

Quando il sonoro viene riprodotto da un dispositivo la cui uscita audio è instradata verso il sistema Home Theater, quest'ultimo passa automaticamente alla sorgente audio corrispondente.

Per utilizzare l'audio one-touch, abilitare questa funzione e seguire le istruzioni sul TV per eseguire la mappatura corretta dei dispositivi collegati ai jack di ingresso audio sul sistema Home Theater.

#### Mappatura degli ingressi audio

Consente di aggiornare la mappatura dell'ingresso audio quando si collegano nuovi dispositivi.

# <span id="page-17-0"></span>6 Modifica delle impostazioni

Questa sezione consente di modificare le impostazioni del sistema Home Theater.

## Attenzione

• La maggior parte delle impostazioni sono già configurate per il funzionamento ottimizzato del sistema Home Theater. A meno che non sussista una ragione specifica per modificare un'impostazione, è consigliabile lasciare il valore predefinito.

## <span id="page-17-1"></span>Accesso al menu di impostazione

- $\frac{1}{2}$  Premere  $\triangle$  (Home).
- Selezionare *[Configurazione]*, quindi premere OK.
	- » Viene visualizzato il menu di configurazione del sistema.
- $3$  Selezionare un menu di impostazione, quindi premere OK. Per informazioni su come modificare le informazioni del sistema Home Theater, consultare le sezioni seguenti.
- **4** Premere  $\upsilon$  (Indietro) per tornare al menu precedente, oppure  $\triangle$  per uscire.

• Non è possibile modificare un valore in grigio.

# <span id="page-17-2"></span>Modifica delle impostazioni video

- $\frac{1}{2}$  Premere  $\triangle$  (Home).
- Selezionare [Configurazione], quindi premere OK.
- 3 Selezionare [Video], quindi premere OK.
	- Selezionare e regolare le seguenti impostazioni:
		- [Visual. TV] : consente di selezionare un formato di visualizzazione delle immagini che si adatti allo schermo TV.
		- [Video HDMI] : Consente di selezionare la risoluzione video HDMI.
		- [HDMI Deep Colour] : Consente di visualizzare i colori con più tonalità e sfumature nel caso in cui il contenuto video sia stato registrato in modalità Deep Color e il TV supporti questa funzione.
		- [Video Blu-ray 3D]: consente di selezionare l'uscita video tridimensionale quando viene riprodotto un film in 3D sul sistema Home Theater. Il sistema Home Theater deve essere collegato a un TV 3D tramite HDMI.
		- [Imp. imm.] : Consente di selezionare un'impostazione predefinita dei colori.
- 5 Premere OK per confermare la scelta effettuata.

#### Nota

- Viene selezionata automaticamente l'impostazione migliore per il televisore. Se è necessario cambiare l'impostazione, accertarsi che il TV supporti la nuova impostazione.
- Per configurare le impostazioni HDMI, il TV deve essere collegato tramite il cavo HDMI.

Nota

# <span id="page-18-0"></span>Modifica delle impostazioni audio

- $\frac{1}{2}$  Premere  $\triangle$  (Home).
- Selezionare [Configurazione], quindi premere OK.
- 3 Selezionare [Audio], quindi premere OK.<br>4 Selezionare e regelare le seguenti
- Selezionare e regolare le seguenti impostazioni:
	- [Mod. notte] : Consente di selezionare la modalità di audio basso o dinamico. La modalità notturna consente di diminuire il volume dei suoni alti e di aumentare quello dei suoni bassi come la voce.
	- [Audio HDMI] : Consente di selezionare il formato audio HDMI o di disabilitare l'uscita audio HDMI del TV.
- 5 Premere OK per confermare la scelta effettuata.
	- Nota
	- Per configurare le impostazioni HDMI, il TV deve essere collegato tramite il cavo HDMI.
- La modalità notturna è disponibile per i DVD e i dischi Blu-ray (per i modelli che supportano la riproduzione Blu-ray) con codifica Dolby.

# <span id="page-18-1"></span>Configurazione della rete

- **1** Premere  $\triangle$  (Home).<br>**2** Selezionare [Configu
- Selezionare [Configurazione], quindi premere OK.
- **3** Selezionare [Rete], quindi premere OK.
- Selezionare e regolare le seguenti impostazioni:
	- **Ilnstallazione di retel:** Consente di avviare la configurazione via cavo (Ethernet). Seguire le istruzioni per impostare la connessione di rete.
	- [Visualizza impostazioni di rete] : Consente di visualizzare le impostazioni di rete correnti.
- 5 Premere OK per confermare la scelta effettuata.

# <span id="page-18-2"></span>Impostazione EasyLink

- **1** Premere  $\triangle$  (Home).<br>**2** Selezionare **[Configu** 
	- Selezionare *[Configurazione]*, quindi premere OK.
- 3 Selezionare [EasyLink], quindi premere OK.
	- Selezionare e regolare le seguenti impostazioni:
		- [EasyLink] : Consente di attivare o disattivare EasyLink.
		- [One Touch Play] : Consente di attivare o disattivare la riproduzione One Touch.

Quando la funzione è attivata, è possibile avviare la riproduzione del disco nel sistema Home Theater utilizzando il telecomando; il televisore passa automaticamente al canale corretto.

[One Touch Standby] : Consente di attivare o disattivare la funzione One Touch Standby.

Quando la funzione è attivata, il sistema Home Theater può passare alla modalità standby dal telecomando del TV o da altri dispositivi HDMI CEC collegati.

• [Contr. audio sis.] : Consente di attivare o disattivare il controllo audio del sistema.

Quando la funzione è attivata, seguire le istruzioni visualizzate sul TV per eseguire correttamente la mappatura dei dispositivi collegati ai connettori audio del sistema Home Theater. Il sistema Home Theater passa automaticamente alla sorgente audio del dispositivo collegato.

- [Mapp. ingr. audio] : Consente di aggiornare la mappatura dell'ingresso audio quando si collegano nuovi dispositivi.
- 5 Premere OK per confermare la scelta effettuata.

## Nota

• I dispositivi collegati devono essere accesi e connessi tramite sistema HDMI.

# <span id="page-19-0"></span>Modifica delle impostazioni delle preferenze

- $\frac{1}{2}$  Premere  $\triangle$  (Home).
- Selezionare [Configurazione], quindi premere OK.
- 3 Selezionare [Preferenze], quindi premere OK.
- Selezionare e regolare le seguenti impostazioni:
	- [Lingua del menu] : Consente di selezionare la lingua per la visualizzazione dei menu su schermo.
	- [Audio] : consente di selezionare la lingua audio di un video.
	- [Sottotit.] : Consente di selezionare la lingua dei sottotitoli di un video.
	- [Menu dis.] : consente di selezionare la lingua dei menu di un disco video.
	- **[Contr. gen.]** : Consente di limitare l'accesso ai dischi registrati con una classificazione. Per riprodurre tutti i dischi a prescindere dalla loro classificazione, selezionare l'impostazione "8".
	- [Screen Saver] : Consente di attivare o disattivare la modalità screen saver. Se questa modalità è attivata, lo screen saver viene visualizzato dopo 10 minuti di inattività (ad esempio, in modalità pausa o di arresto).
	- [Spostamento automatico sottotitoli] : Consente di attivare/disattivare la modalità di spostamento dei sottotitoli. Se questa funzione è attiva, consente di regolare automaticamente la posizione dei sottotitoli sullo schermo del TV.
	- [Cambia password] : Consente di impostare o modificare il codice PIN per riprodurre un disco con restrizioni. Se non si dispone di un PIN o non lo si ricorda, digitare "0000".
	- [Pannella display] : Consente di modificare la luminosità del display.
- [Standby auto] : Consente di abilitare/ disabilitare la funzione di standby automatico. Se questa funzione è abilitata, il sistema Home Theater passa in modalità standby dopo 30 minuti di inattività (ad esempio, in modalità pausa o di arresto).
- [VCD PBC] : consente di visualizzare o di saltare il menu dei contenuti dei dischi VCD e SVCD.
- **[Timer spegn.]** : Consente di impostare lo spegnimento automatico affinché il sistema Home Theater passi alla modalità standby dopo un tempo predefinito.
- 5 Premere OK per confermare la scelta effettuata.

## Nota

- Se la lingua preferita per la riproduzione del disco non è disponibile, è possibile selezionare [Altro] dall'elenco e digitare il codice a 4 cifre della lingua che si trova sul retro del presente manuale.
- Se viene selezionata una lingua che non è disponibile su un disco, il sistema Home Theater utilizza la lingua predefinita del supporto.

# <span id="page-20-0"></span>Modifica delle impostazioni avanzate

- $\frac{1}{2}$  Premere  $\triangle$  (Home).
- Selezionare [Configurazione], quindi premere OK.
- 3 Selezionare [Avanzate], quindi premere OK.
- Selezionare e regolare le seguenti impostazioni:
	- [Protez. BD-Live] : Consente di limitare o consentire l'accesso ai contenuti BD-Live.
	- [Audio ottimizzato] : Consente di attivare/disattivare il post processing audio sull'uscita degli altoparlanti.
	- [Aggiornamento software] : Consente di scegliere se effettuare l'aggiornamento del software dalla rete o da un dispositivo di archiviazione USB.
	- [Cancella memoria] : Consente di liberare la memoria locale e di eliminare i file BD-Live scaricati in precedenza. Se si utilizza un dispositivo di archiviazione USB, la cartella di archiviazione locale riporta il nome "BUDA".
	- [Cod. DivX® VOD] : Consente di trovare il codice di registrazione DivX VOD del sistema Home Theater.
	- [Info vers.] : Consente di visualizzare la versione software per il sistema Home Theater.
	- [Ripristina impostazioni predefinite] : Consente di ripristinare le impostazioni predefinite in fabbrica del sistema Home Theater.
- 5 Premere OK per confermare la scelta effettuata.

## Nota

- Non è possibile limitare l'accesso a Internet sui dischi Blu-ray commerciali.
- Prima di acquistare video DivX e di riprodurli con il sistema Home Theater, registrare il sistema Home Theater sul sito www.divx.com utilizzando il codice DivX VOD.
- Non è possibile reimpostare il controllo genitori alle impostazioni di fabbrica.

# <span id="page-20-1"></span>7 Aggiornamento del software

Per verificare la disponibilità di nuovi aggiornamenti, confrontare la versione software corrente del sistema Home Theater con l'ultima versione (se disponibile) sul sito Web di Philips.

# <span id="page-20-2"></span>Verifica della versione software

- **1** Premere  $\triangle$  (Home).<br>**2** Selezionare **[Configu**
- Selezionare [Configurazione], quindi premere OK.
- $3$  Selezionare [Avanzate] > [Info vers.], quindi premere OK.
	- » Viene visualizzata la versione software.

# <span id="page-20-3"></span>Aggiornamento del software dalla rete

- 1 Abilitare la [connessione](#page-9-1) (vedere 'Connessione a Internet' a pagina [9](#page-9-1)) a Internet.
- **2** Premere  $\triangle$  (Home) e selezionare [Configurazione].
- **3** Selezionare [Avanzate] > [Aggiornamento] software] > [Rete].
	- » Se viene rilevato un supporto di aggiornamento, viene richiesto di avviare o cancellare la procedura di aggiornamento.
- 4 Seguire le istruzioni sul TV per confermare il processo di aggiornamento.
	- » Una volta completato il processo, il sistema Home Theater si spegne automaticamente e poi si riaccende.
		- In caso contrario, scollegare il cavo di alimentazione per alcuni secondi, quindi ricollegarlo.

## Nota

- Se il sistema Home Theater non è in grado di collegarsi al server Philips, premere  $\triangle$  (Home), quindi selezionare [Configurazione] > [Rete]
	- > [Installazione di rete] per impostare la rete.

# <span id="page-21-0"></span>Aggiornamento del software tramite dispositivo USB

- 1 Controllare la disponbilità dell'ultima versione software sul sito www.philips.com/support.
	- Trovare il proprio modello e fare clic su "Software e driver".
- $2$  Creare una cartella denominata "UPG" nella directory principale del proprio dispositivo di archiviazione USB.
- $3$  Scaricare il software nella cartella "\UPG" del dispositivo di archiviazione USB.
- $4$  Decomprimere il software nella cartella "\ UPG".
- 5 Collegare il dispositivo di archiviazione USB al sistema Home Theater.
- $6$  Premere  $\triangle$  (Home) e selezionare [Configurazione].
- 7 Selezionare [Avanzate] > [Aggiornamento software] > [USB].
- 8 Seguire le istruzioni sul televisore per confermare il processo di aggiornamento.
	- » Una volta completato il processo, il sistema Home Theater si spegne automaticamente e poi si riavvia.
	- In caso contrario, scollegare il cavo di alimentazione per alcuni secondi, quindi ricollegarlo.

## Attenzione

• Non scollegare l'alimentazione o rimuovere il dispositivo di archiviazione USB mentre è in corso l'aggiornamento del software per evitare danni al sistema Home Theater.

# <span id="page-21-1"></span>8 Caratteristiche del prodotto

#### Nota

• Specifiche e design sono soggetti a modifica senza preavviso.

#### Codice regione

La targhetta del modello situata sul retro o sulla base del sistema Home Theater mostra le regioni supportate.

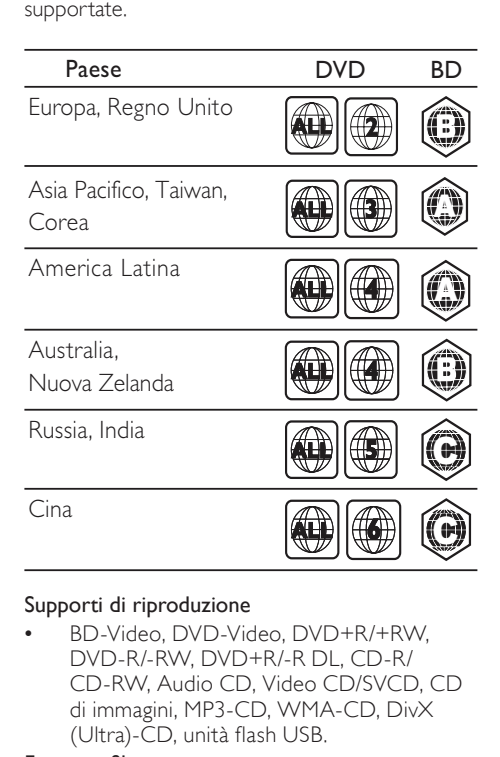

#### Supporti di riproduzione

• BD-Video, DVD-Video, DVD+R/+RW, DVD-R/-RW, DVD+R/-R DL, CD-R/ CD-RW, Audio CD, Video CD/SVCD, CD di immagini, MP3-CD, WMA-CD, DivX (Ultra)-CD, unità flash USB.

#### Formato file

- Audio: .mp3, .wma
- Video: .avi, .divx, .mkv, .wmv
- Immagini: .jpg, .gif, .png

#### Amplificatore

- Potenza totale in uscita: 300 W RMS (30% THD)
- Risposta in frequenza: 20 Hz 20 kHz / ±3 dB
- Rapporto segnale/rumore: > 65 dB (CCIR) / (pesato "A")
- Sensibilità in ingresso:
	- AUX: 500 mV
	- MP3 LINK: 250 mV

#### Video

- Sistema segnale: PAL/NTSC
- Uscita HDMI: 480i/576i, 480p/576p, 720p, 1080i, 1080p

#### Audio

- Frequenza di campionamento:
	- MP3: 32 kHz, 44,1 kHz, 48 kHz
	- WMA: 44.1 kHz, 48 kHz
- Bitrate costante:
	- MP3: 112 kbps 320 kbps
	- WMA: 48 kbps 192 kbps

#### Radio

- Gamma di sintonizzazione: FM 87.5–108 MHz (50 kHz)
- Rapporto segnale-rumore: FM 55 dB
- Risposta in frequenza: FM 180 Hz-12,5 kHz  $/ + 3$  dB

#### USB

- Compatibilità: USB ad alta velocità (2.0)
- Supporto classe: UMS (classe USB di archiviazione di massa)
- File system: FAT16, FAT32, NTFS
- Supporto massimo memoria: < 160 GB

#### Unità principale

- Alimentazione: 220-240 V, ~50 Hz
- Consumo energetico: 55 W
- Consumo energetico in standby: ≤ 0,9 W
- Dimensioni (L  $\times$  A  $\times$  P): 360  $\times$  58  $\times$  351 (mm)
- Peso: 3,15 kg

#### Subwoofer

- Impedenza: 4 Ohm
- Driver altoparlanti: woofer da 165 mm (6,5 pollici)
- Risposta in frequenza: 40 Hz-150 Hz
- Dimensioni (L  $\times$  A  $\times$  P): 123  $\times$  309  $\times$  369 (mm)
- Peso: 3,84 kg
- Lunghezza cavo: 4 m

#### Altoparlanti

- Impedenza altoparlante: 8 ohm
- Driver dell'altoparlante: 1 woofer da 3" + 1 twitter da 1"
- Risposta in frequenza: 150 Hz–20 kHz
- Dimensioni (L  $\times$  A  $\times$  P): 114  $\times$  311  $\times$  114
- Peso: 0,88 Kg
- Lunghezza cavo: 2 m

#### Specifiche laser

- Tipo laser (diodo): InGaN/AIGaN (BD), InGaAIP (DVD), A IGaAs (CD)
- Lunghezza d'onda: 405 +5 nm/-5 nm (BD), 650 +13 nm/-10 nm (DVD), 790 +15 nm/- 15 nm (CD)
- Potenza in uscita (valore max.): 20 mW (BD), 7 mW (DVD/CD)

# <span id="page-23-0"></span>9 Risoluzione dei problemi

## Avvertenza

• Rischio di scosse elettriche. Non rimuovere il rivestimento del prodotto per nessun motivo.

Al fine di mantenere valida la garanzia, non provare a riparare l'unità.

In caso di problemi di utilizzo del prodotto, verificare i punti indicati di seguito prima di richiedere assistenza. Nel caso in cui non sia possibile trovare una soluzione, registrare il prodotto e richiedere assistenza sul sito www.philips.com/welcome.

Quando si contatta Philips, verrà richiesto il numero del modello e il numero di serie del prodotto. Il numero di modello e il numero di serie si trovano sul retro o sulla parte inferiore del prodotto. Annotare i numeri qui:

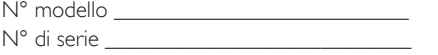

## Unità principale

#### I tasti del sistema Home Theater non funzionano.

Scollegare il sistema Home Theater dalla presa di corrente per alcuni minuti, quindi ricollegarlo.

#### <span id="page-23-1"></span>Immagine

#### Non viene visualizzata alcuna immagine.

• Verificare che il TV sia impostato sulla sorgente corretta per il sistema Home **Theater** 

#### Nessuna immagine con la connessione HDMI.

- Modificare l'impostazione video HDMI oppure attendere 15 secondi per l'esecuzione del ripristino automatico.
- Assicurarsi che il cavo HDMI non sia difettoso. Sostituire il cavo HDMI.

#### Nessun segnale video ad alta definizione viene riprodotto sul televisore.

- Assicurarsi che il disco contenga video ad alta definizione.
- Assicurarsi che il TV supporti video ad alta definizione.

## <span id="page-23-2"></span>Audio

#### L'audio non viene riprodotto.

• Verificare che i cavi audio siano collegati e selezionare la sorgente di ingresso corretta (ad esempio, AUDIO SOURCE) per il dispositivo che contiene i file da riprodurre.

#### L'audio risulta disattivato con la connessione HDMI.

- L'audio potrebbe essere assente qualora il dispositivo collegato non sia conforme allo standard HDCP (High-bandwidth Digital Content Protection) e sia compatibile solo con il formato DVI. Utilizzare un collegamento audio analogico o digitale.
- Verificare che [Audio HDMI] sia attivato.

### L'audio risulta disattivato per il programma televisivo.

• Collegare un cavo audio dall'ingresso audio del sistema Home Theater all'uscita audio del televisore, quindi premere ripetutamente AUDIO SOURCE per selezionare la sorgente audio corretta.

#### Audio distorto o eco.

• Assicurarsi che il volume del TV non sia attivo oppure impostarlo sul minimo se l'audio viene riprodotto attraverso il sistema Home Theater.

#### L'audio e il video non sono sincronizzati.

1) Premere DUO (Opzioni audio). 2) Premere più volte i Tasti di navigazione (sinistra/ destra) fino a che non viene visualizzato AUDIO SYNC, quindi premere OK. 3) Premere i Tasti di navigazione (su/giù) per sincronizzare l'audio con il video.

## <span id="page-23-3"></span>Riproduzione

#### Impossibile riprodurre il disco.

- Pulire il disco.
- Verificare che il sistema Home Theater supporti il [disco](#page-21-1) (vedere 'Caratteristiche del prodotto' a pagina [21\)](#page-21-1).
- Verificare che il sistema Home Theater supporti il codice regione del disco.
- Per i DVD±RW o DVD±R, assicurarsi che il disco sia finalizzato.

#### Non è possibile riprodurre file video DivX.

- Verificare che il file DivX sia stato codificato in modalità "Home Theater" con il codificatore DivX.
- Assicurarsi che il file video DivX sia compatibile.

#### I sottotitoli DivX non vengono visualizzati correttamente.

- È necessario controllare che il file dei sottotitoli abbia lo stesso nome del file del film.
- Selezionare il set di caratteri corretto: 1) Premere **H** (Opzioni). 2) Selezionare [Imp. caratt.]. 3) Selezionare il set di caratteri corretto. 4) Premere OK.

#### Non è possibile visualizzare i contenuti di un dispositivo di archiviazione USB.

- Assicurarsi che il formato del dispositivo USB sia [compatibile con il sistema Home](#page-21-1)  [Theater](#page-21-1) (vedere 'Caratteristiche del prodotto' a pagina [21\)](#page-21-1).
- Assicurarsi che il dispositivo di archiviazione USB sia formattato con un file system supportato dal sistema Home Theater.

#### SulTV compare la scritta "No entry" (Immissione non valida) o il segno "x".

L'operazione non è consentita.

#### L'opzione EasyLink non funziona.

• Verificare che il sistema Home Theater sia collegato ad un TV Philips dotato di funzione EasyLink e che questa opzione sia attiva.

#### Non desidero che il sistema Home Theater si accenda all'accensione del TV.

• Questo è il comportamento standard della funzione Philips EasyLink (HDMI-CEC). Per fare in modo che il sistema Home Theater funzioni in maniera indipendente, disattivare la funzione EasyLink.

#### Non è possibile accedere alle funzioni BD-Live.

- Verificare la connessione di rete (vedere 'Collegamento alla rete PC e Internet' a pagina 999) o [assicurarsi che la rete](#page-10-4)  [sia impostata correttamente](#page-10-4) (vedere 'Configurazione della rete' a pagina [10](#page-10-4)).
- [Liberare spazio nella memoria.](#page-20-0) (vedere 'Modifica delle impostazioni avanzate' a pagina [20](#page-20-0))
- Verificare che il disco Blu-ray supporti le funzioni BD-Live.

#### Il video 3D viene riprodotto in modalità 2D.

- Assicurarsi che il sistema Home Theater sia collegato al TV 3D tramite HDMI.
- Assicurarsi che il disco sia di tipo Blu-ray 3D.
- Assicurarsi che l'impostazione [Video Bluray 3D] sia abilitata (vedere 'Modifica delle impostazioni video' a pagina 999).

## Lo schermo del TV è nero.

- Assicurarsi che il sistema Home Theater sia collegato al TV tramite HDMI.
- Impostare la sorgente HDMI corretta sul TV.

# <span id="page-25-0"></span>10 Indice

## A

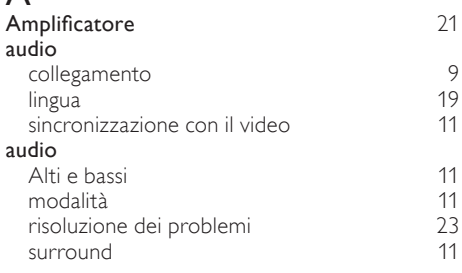

# B

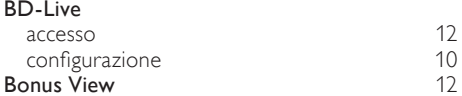

## C

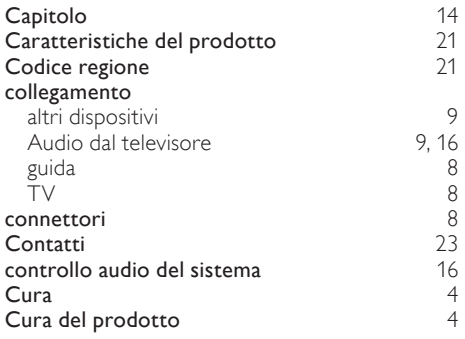

# D

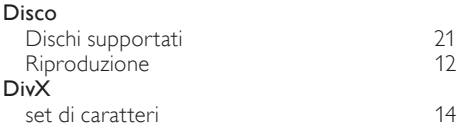

# E

EasyLink

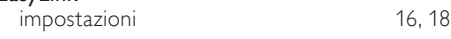

## F

## H **HDMI CEC (vedere Easylink)** [16](#page-16-2)

## I

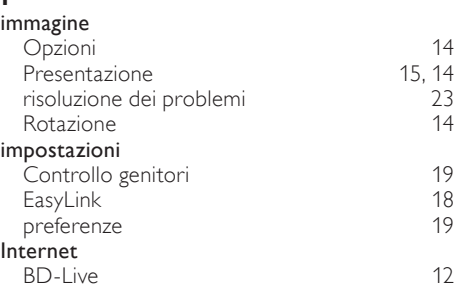

## L

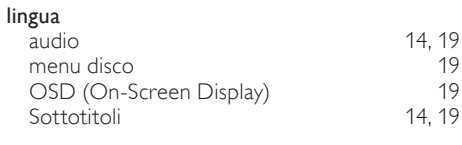

## M

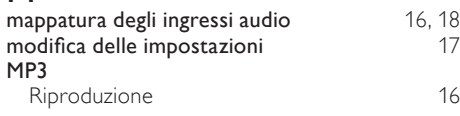

# O

```
16,18
```
## P

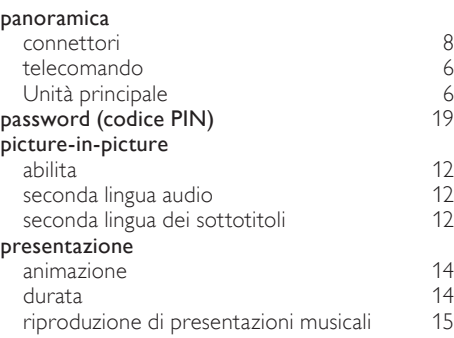

#### R Radio programma [15](#page-15-0)<br>Riproduzione 15 Riproduzione [15](#page-15-0)<br>
sintonia 15<br>
15 sintonia rete configurazione [10](#page-10-4)<br> **Configurazione** 14<br>
14 Ricerca orario video [14](#page-14-2)<br>
riciclaggio 15 riciclaggio [5](#page-5-1)<br>
Ripetizione 14, 12 Ripetizione Riproduzione<br>Disco Disco and the contract of the [12](#page-12-0) Dispositivo di archiviazione USB [13](#page-13-1) Lettore MP3 [16](#page-16-1)<br>
Opzioni 12 Opzioni [12](#page-12-0)<br>Radio 15 Radio [15](#page-15-0)<br>23 risoluzione dei problemi 15 risoluzione dei problemi [23](#page-23-3) video 2D [13](#page-13-2)<br>13<br>13 13 video 3D<br> **produzione One Touch** 16, 18 Riproduzione One Touch [16,](#page-16-2) [18](#page-18-2)<br>
risoluzione dei problemi 23 risoluzione dei problemi<br>Rotazione delle immagini della [23](#page-23-0) Rotazione delle immagini

# $\overline{\mathsf{S}}$

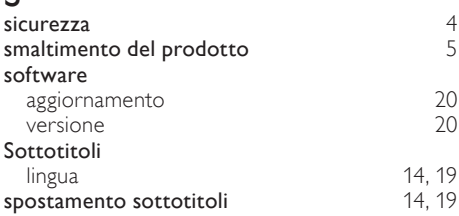

## T

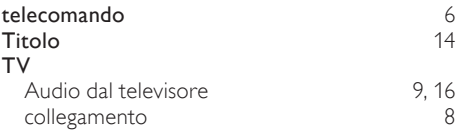

#### $\cup$  $\overline{U}$

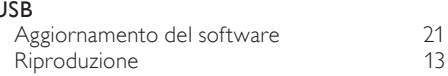

# V

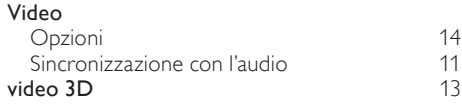

## W

wireless

# Language Code

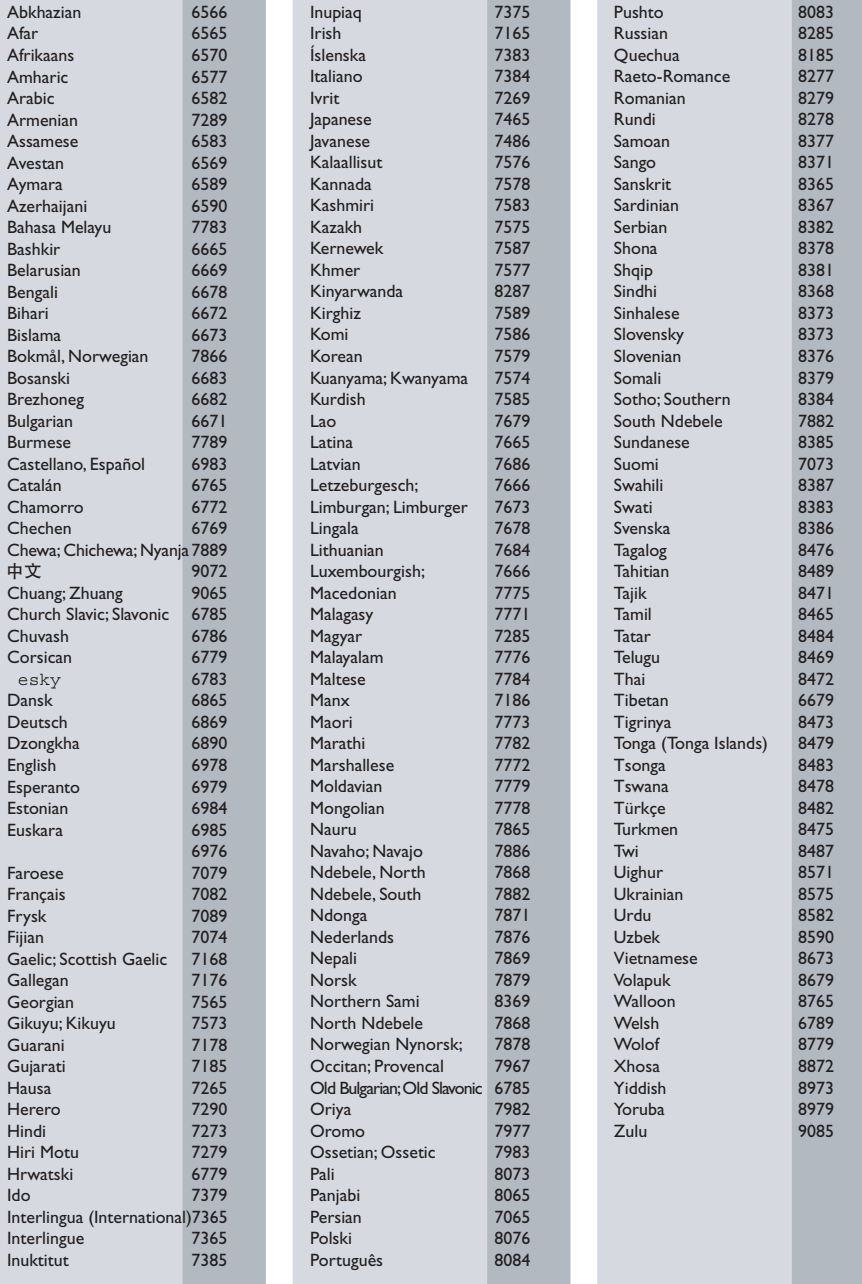

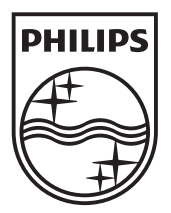

© 2010 Koninklijke Philips Electronics N.V. All rights reserved. Sgpam\_1037/12WE\_v2